#### ขั้นตอนการตั้งค่าระบบเสียง

#### 1.คลิกที่ปุ่ม Option (รูปเฟือง) เลือกเมนู การตั้งค่าระบบเสียง

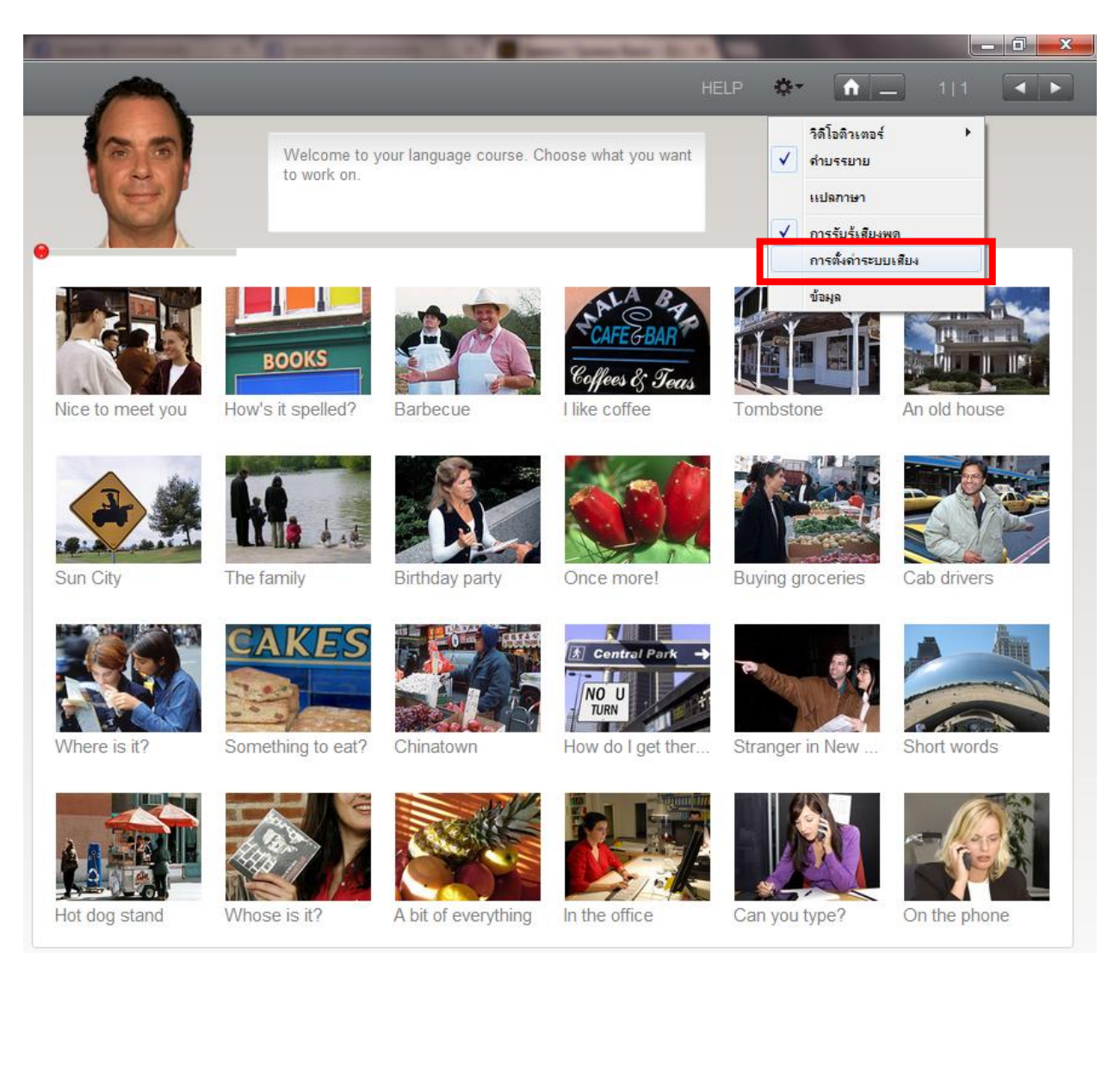

### ่ 2.การตั้งค่าระบบเสียงประกอบด้วย 3 ส่วน

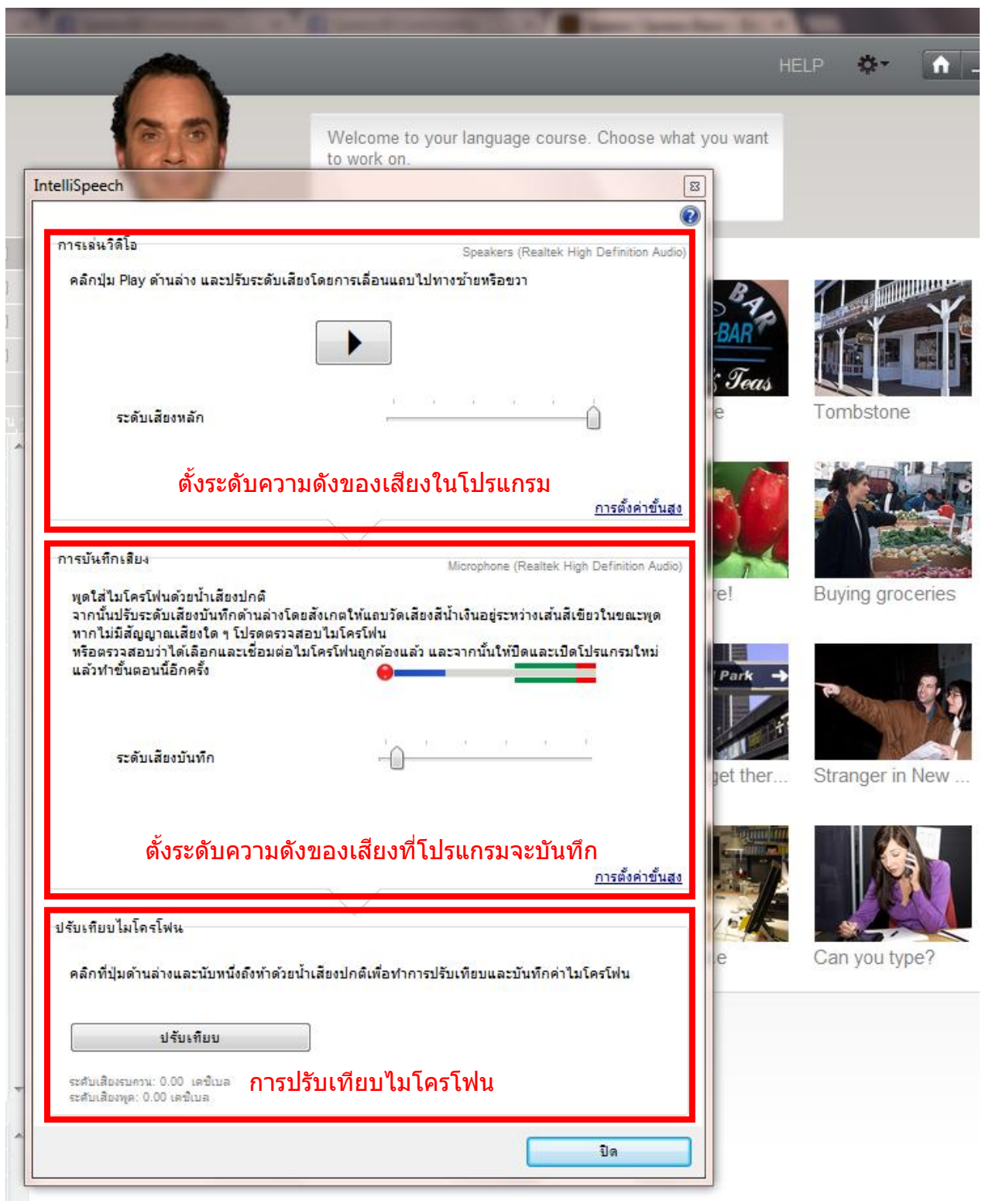

#### 3.เลื่อนระดับความดังของเสียง แล<sub>้</sub>วลองพูดใส่ไมโครโฟน สังเกตเส้นสีน้ำเงินให<sub>้</sub>วิ่งไปอยู่ระหว่าง ชอ่ งสเีขยี ว จึงถือว่าระดับความดังเหมาะสม

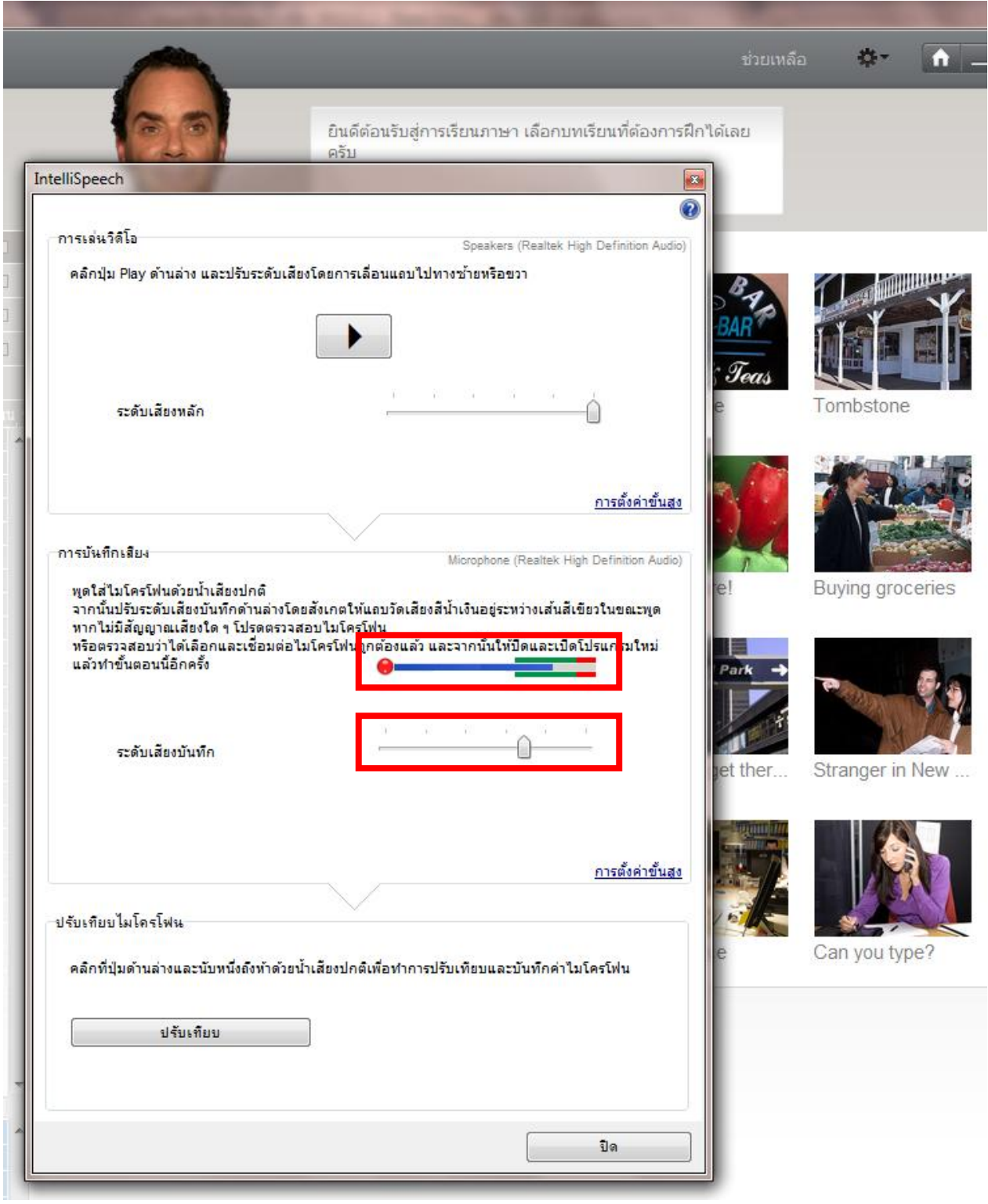

# $4.$ คลิกที่ปรับเทียบ แล้วพูดใส่ไมโครโฟน  $(1,2,3,4,...)$

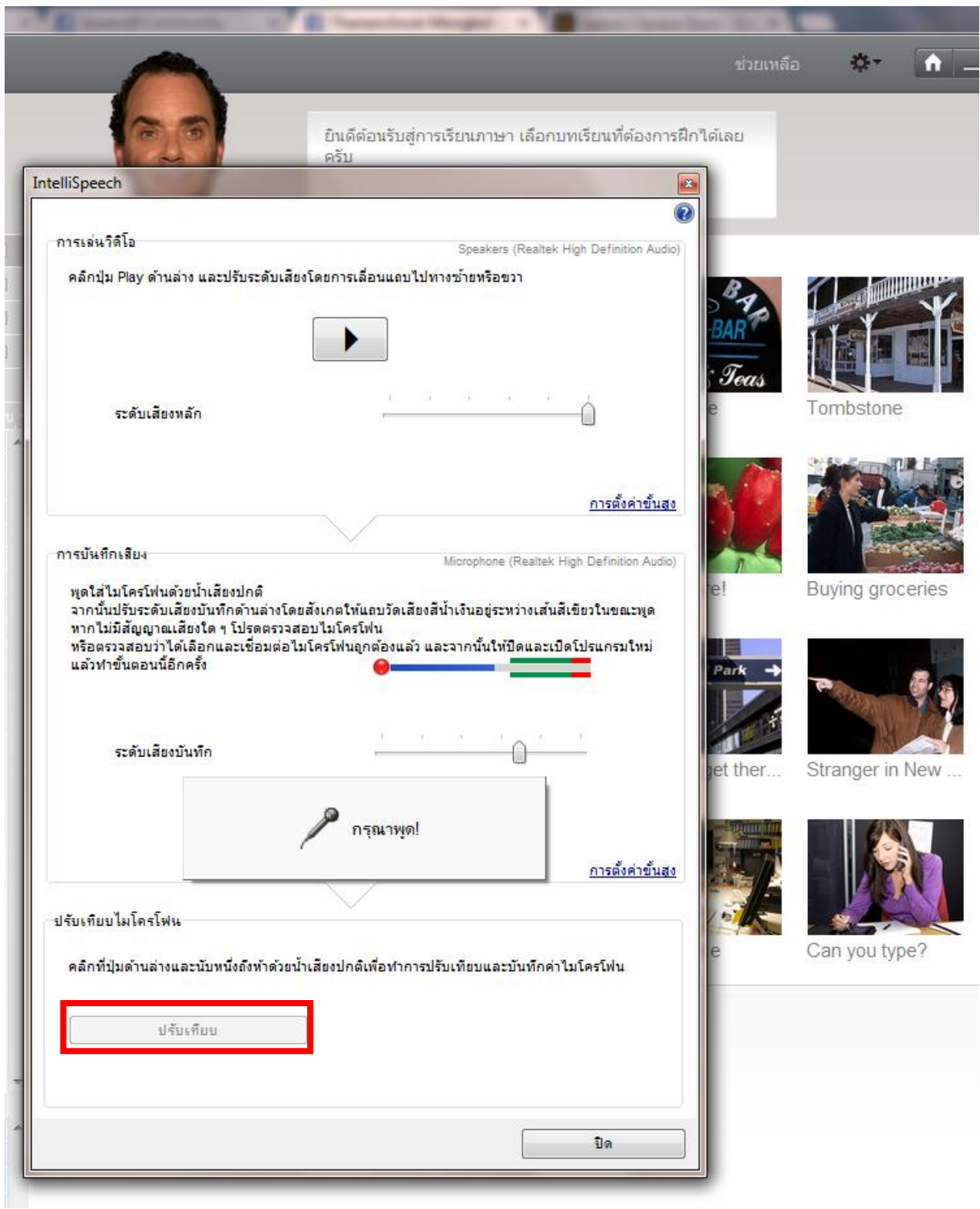

## 5.เมื่อจบกระบวนการปรับเทียบ จะมีข้อความแจ้งทางด้านขวามือของปุ่ม

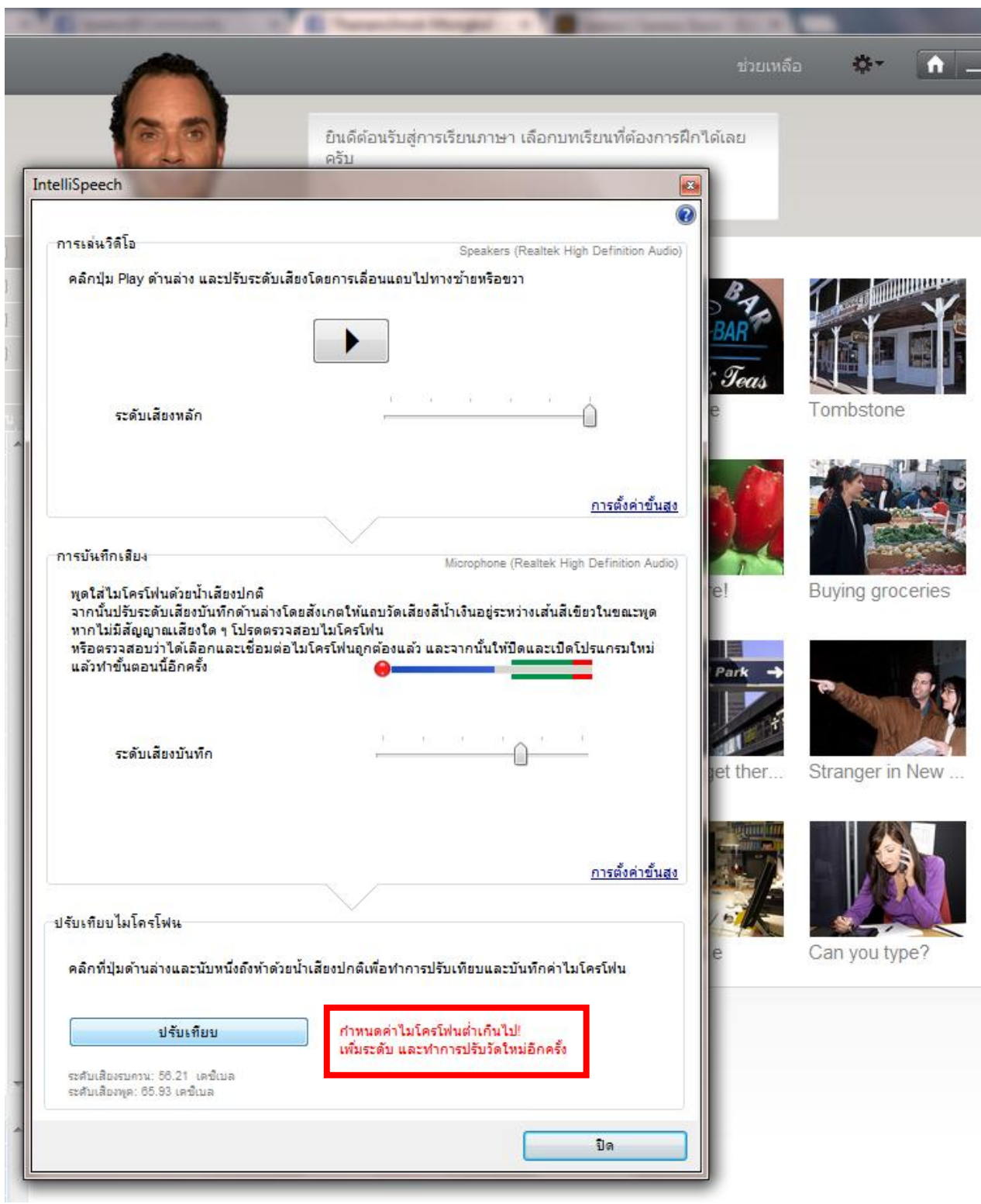

### ้ 6.หากค่าไมโครโฟนต่ำเกินไป ให้ปรับระดับความดังของเสียงแล้วปรับเทียบอีกครั้ง

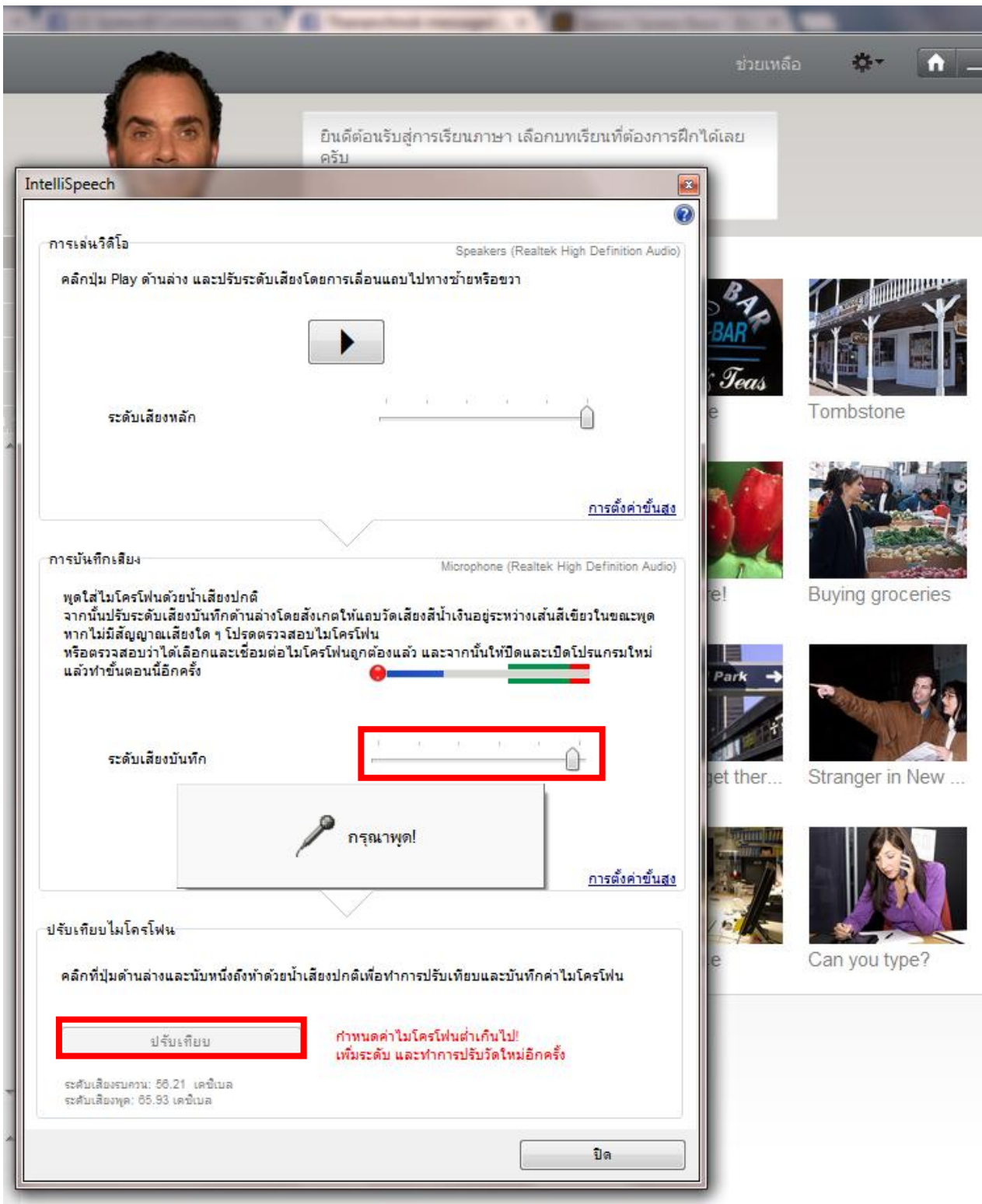

## 7.ปรับเทียบเสร็จสมบูรณ์

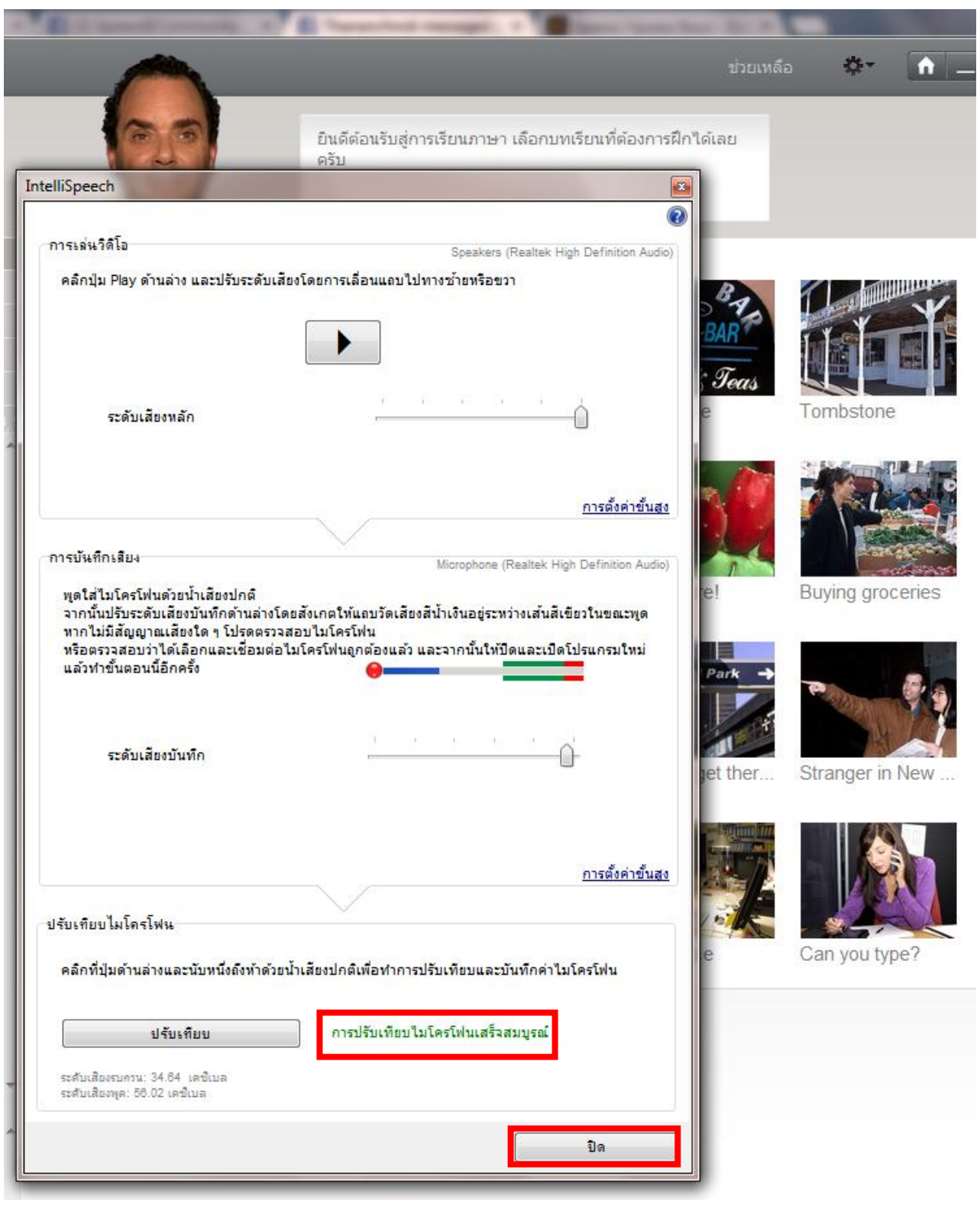